# **SAP® Waste and Recycling**  Optimized Processes for the Waste Disposal Industry

Because the process flows in today's waste disposal industry are largely standardized, waste disposal companies need to optimize these processes in order to survive in a competitive market. The main cost centers in the waste disposal industry are logistics, management, recycling, and disposal, making these areas ideal candidates for process optimization measures – including effective IT support. The SAP® Waste and Recycling application helps you get your vehicles onto the weigh scales and back onto the street quickly and efficiently, while at the same time precisely monitoring material flows in your facilities.

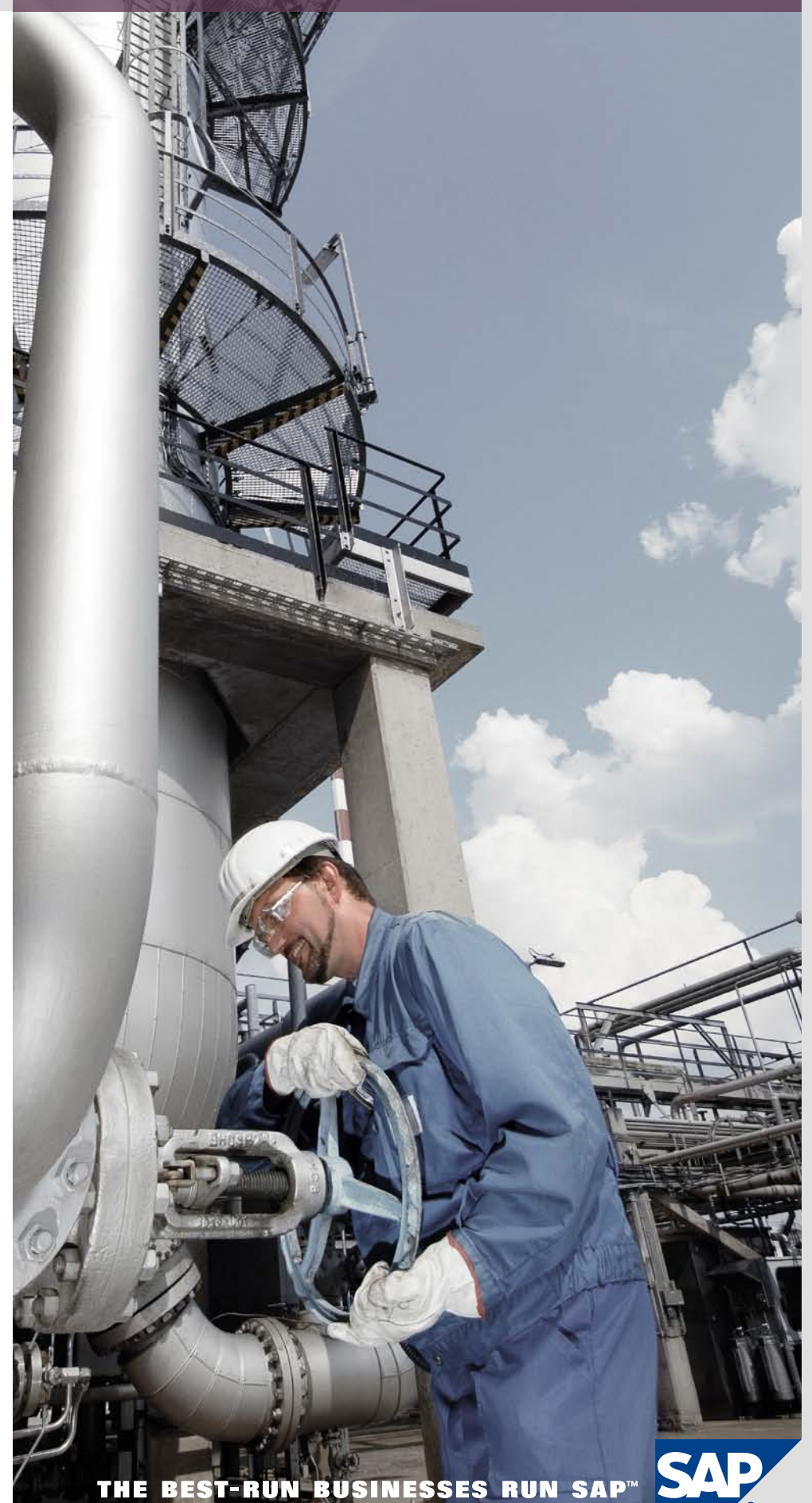

## **CONTENT**

### 4 [Manage Your Material](#page-3-0)  **Flows**

### 5 [Customer Management](#page-4-0)

[5 Creating a New Customer](#page-4-0)

#### 6 [Contract Management](#page-5-0)

[6 Clear Contract Structures](#page-5-0)  [Achieve Transparency](#page-5-0)

#### 7 [Inbound Weighing](#page-6-0)

- 7 [Accelerating the Weighing](#page-6-0)  [Process](#page-6-0)
- 7 [Order-Related Inbound](#page-6-0)  [Weighing](#page-6-0)
- [7 Direct Inbound Delivery](#page-6-0)

### 8 [Internal Facility Processes](#page-7-0)

- 8 [Inbound Inspection](#page-7-0)
- 8 [Production and Stock](#page-7-0)  [Management](#page-7-0)
- 8 [Operations Log](#page-7-0)

### 9 [Internal Facility Processes](#page-8-0)

- 9 [The Output Process](#page-8-0)
- [9 Maintaining Vendor Data](#page-8-0)
- [9 Creating an Output Contract](#page-8-0) [9 Creating and Planning an](#page-8-0)
- [Output Request](#page-8-0)
- 9 [Outbound Inspection](#page-8-0)
- 9 [Outbound Weighing](#page-8-0)

### 10 [Order Execution and](#page-9-0)  **[Confirmation](#page-9-0)**

- [10 Executing Orders](#page-9-0)
- [10 Confirming Financial Data](#page-9-0)
- 10 [Prebilling and Issuing Invoices](#page-9-0)
- [10 Find Out More](#page-9-0)
- 12 [Quick Facts](#page-10-0)

# <span id="page-3-0"></span>**Manage Your Material Flows** FROM INBOUND WEIGHING TO **RECYCLING**

Today the disposal and recycling of waste amounts to much more than simply collecting and dumping materials. In response to growing environmental awareness and rising raw material prices, an entire system of material flow management has emerged.

The SAP® Waste and Recycling application supports all the processes typically

used in waste disposal facilities – from inbound weighing to the ultimate recycling or disposal of waste. It helps a disposal company adhere to all legal regulations and requirements. In addition, it supports a number of subprocesses that the company can adapt to a customer's particular needs.

The first process deployed at a waste disposal facility involves weighing and inspecting the waste that has been delivered. But in order to receive and process deliveries, the company must first attract and manage customers and contracts. The entire process flow is illustrated in the figure below.

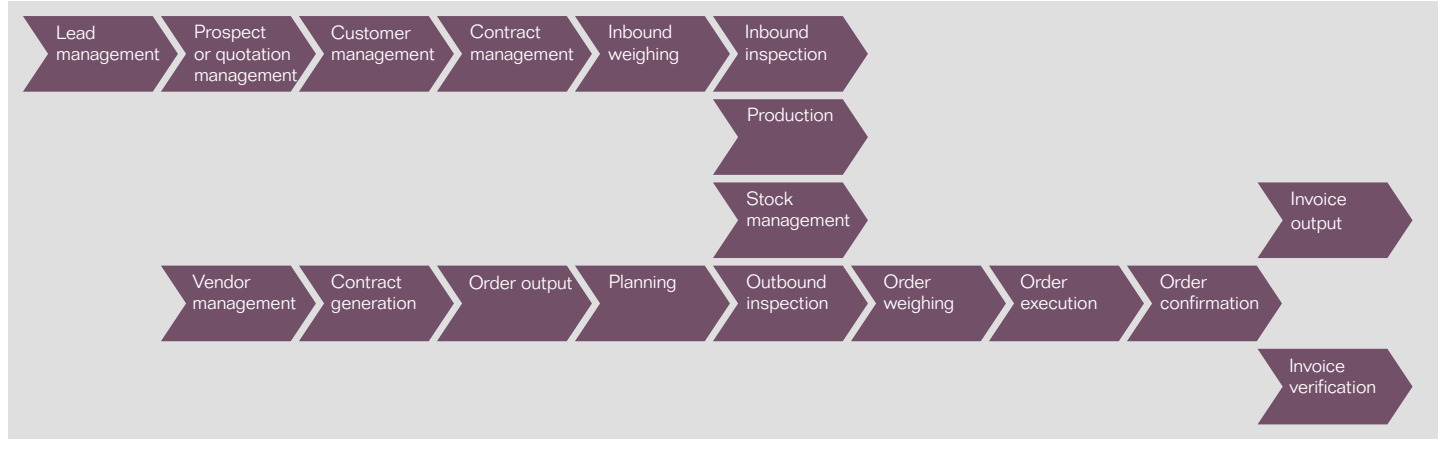

Figure: From Inbound Inspection to Disposal

# <span id="page-4-0"></span>**Customer Management**  Central Processing of Customer Information

The interaction center functionality in SAP Waste and Recycling offers you the convenience of managing all customerrelated activities from one interface, allowing you to process customer inquiries much faster. For instance, you can use different search criteria to find customer addresses and enter, change, or cancel orders when handling telephone queries.

### Creating a New Customer

For customer data that has not yet been entered into the system, you launch the process for creating a new customer. By default, customers are designated as business partners, and you provide all the required contact details. You can then assign different roles, such as "vendor" or "customer," to each business partner. You enter master data, such as an address or tax identification number, only once, keeping the maintenance effort to a minimum.

How do you now link a customer to the relevant department in your waste disposal company? After entering the master data, you can assign the customer to a sales division and retrieve the accompanying sales data – for example, the sales employee responsible for the customer.

The different roles and business partner views provided in SAP Waste and Recycling allow you to flexibly structure the relevant data, tailoring it to the various needs of your waste disposal company's departments. When you identify a specific customer in the SAP database, you can modify the master data in the user interface directly. You can control changes of this nature by the requiring and issuing of permissions at user or department level.

Customer data is never deleted from the database. To prevent information overload, however, it is possible to flag customers as "inactive." When you search for customers, the preset filter will omit the data of such customers. This leads to faster results and reduces the load on your IT system. Of course, you can also override the filter so that all customer data – including that of inactive customers – is included in searches.

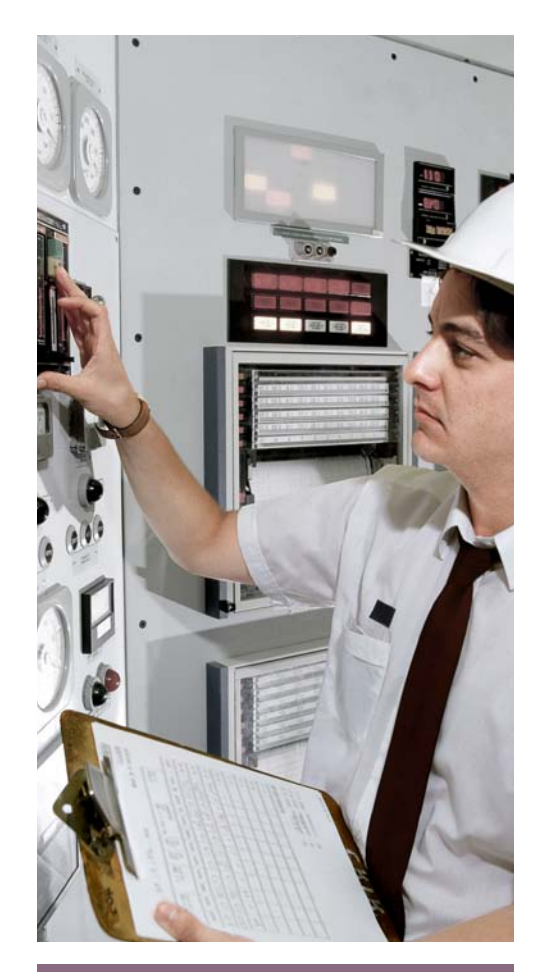

SAP Waste and Recycling helps you get your vehicles onto the weigh scales and back onto the street quickly and efficiently, while at the same time precisely monitoring material flows in your facilities.

# <span id="page-5-0"></span>**Contract Management**  Customer-Specific Waste Disposal Contracts

The contract with the end customer is an important element used to define the relationship between the waste disposal company and the customer. The contract describes the services to be performed for the customer. These service products can cover the entire range of services of a waste disposal company.

To get the most out of your business processes when you integrate them into your IT environment, you have to define a service product structure. Services in SAP Waste and Recycling can be defined as variable, configurable products or as fixed, preconfigured products. The service product functionality incorporates the following:

- The services to be performed
- The prices assigned to the services
- The tasks required to perform the services

A contract can contain several main items, which represent the products or services that have been contractually agreed upon with the customer. While the list of service products comprises a predefined set of different services from a waste disposal company's overall portfolio, the contract usually incorporates only a part of this portfolio, tailored to the customer's needs.

### Clear Contract Structures Achieve **Transparency**

Data about the sold-to party, payer, and invoice address is saved for each contract. You can also assign a list of possible service addresses to the contract. This list usually contains only one service address per contract, but it is possible to assign more than one service address to a contract. You can also save an applicability period and price information in the contract.

You enter all services that are performed for a list of service addresses into SAP Waste and Recycling. You save specific details about the available waste types, along with packaging combinations, payment terms, and additional services in the different main item sections of the contract. Then you create a complete list of the services to be provided and assign it to the contract main item. The resulting subitems provide details of prices for the individual services. SAP Waste and Recycling also allows you to assign a separate profit center to each subitem.

If your waste disposal company does not actually perform the services itself but uses a subcontractor instead, you can assign the purchasing contract with the subcontractor as the main item in the contract. The same applies to the

use of a subcontractor that provides transportation services. Direct inbound deliveries are also handled in this way, with the difference that no detailed service products are listed. The materials permitted for inbound delivery and any other additional services associated with the delivery are specifically defined in the contract.

You can make changes to contracts – for example to alter prices or terms of payment, or to include additional services – directly in the interaction center. These changes are monitored and, in certain cases, can even be given time slots.

The interaction center functionality in SAP Waste and Recycling offers you the convenience of managing all customer-related activities from one interface, allowing you to process customer inquiries much faster.

### <span id="page-6-0"></span>**Inbound Weighing**

# Order-Related Inbound Weighing and Direct Inbound Delivery

At least once a day, all waste collection vehicles head for a waste disposal facility to dump the waste they have collected. Weighing at the gates of the facility is the first step in the material flow and waste stream management process. With the treatment and disposal functionality in SAP Waste and Recycling, which is especially designed to handle the processes of waste disposal facilities, you can weigh vehicle contents directly or by using additional weighing software. As a result, you do not have to set up separate weighing software interfaces, which are prone to error.

### Accelerating the Weighing Process

The treatment and disposal functionality in SAP Waste and Recycling enables you to achieve faster weighing because it fully automates the process of identifying vehicles, orders, and contracts by integrating card readers or bar-code scanners. The instant traffic light or barrier function, controlled by functionality in the SAP ERP application, helps ensure that the scale operates in an optimal way. As soon as a scale is free, the traffic light is activated or the barrier opens for the next vehicle. Different conditions and procedures (for example, the materials permitted at the facility) can influence whether the incoming vehicle may be weighed.

If you have integrated the weighing software from SAP, the weight is transferred directly from the scale to SAP Waste and Recycling. Even without direct integration, you can feed the data into the software manually and create a weighing data record.

The solution enables you to weigh your own vehicles on the basis of internally planned orders (order-related inbound weighing) and to weigh external vehicles on the basis of contracts (direct inbound delivery). You can handle inbound deliveries with no reference to a contract as a cash sale.

### Order-Related Inbound Weighing

Once the software matches an incoming vehicle to an internally planned order, it automatically creates the new weight record along with the corresponding order data. After the weight has been saved, the vehicle drives into the waste disposal facility and begins the dumping process. When the vehicle exits, its tare weight is determined if it has not been saved in the system already. The weighing record can now be posted and confirmed in the order or order item. The material delivered is posted to the waste disposal facility's material stock. Samples and photos of the waste delivered may be taken and assigned to the corresponding weighing record. If there is a discrepancy between the declared waste and the delivered waste, in terms of the type or quantity of material delivered, a redeclaration will be issued. Redeclarations can result in subsequent changes

to the information provided in the order confirmation.

### Direct Inbound Delivery

The treatment and disposal functionality in SAP Waste and Recycling also enables you to weigh direct inbound deliveries from external companies. Many direct suppliers have contractual agreements with facility operators. The conditions agreed upon in these contracts – for example, waste type, quantity, price, and payment terms – are already saved in the software, which can create invoices for deliveries of this type. However, customers that do not have a contract can also deliver waste. In such cases, the standard prices apply and payment is often made in cash.

To make a direct inbound delivery, the vehicle drives onto the scale. The customer contract, customer status, and the waste being delivered are checked in the application and compared with the facility data also maintained in the system. Depending on the result, the software generates a record or the customer is turned away (for example, if a delivery block is shown in the system). After the weight has been saved (and a sample has been taken, if required) the vehicle delivers its load. The tare weight is recorded during outbound weighing, and redeclarations can be carried out if necessary.

# <span id="page-7-0"></span>**Internal Facility Processes** Inbound Inspection, Production, and Operations Log

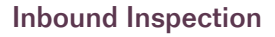

After material is brought to the waste disposal facility, you can carry out an inbound inspection. It is easy to record visual controls and to reserve samples. You can assign numerous sample parameters and values to each sample. If the waste matches the data saved for the order, you can complete the inbound inspection. However, if you spot a discrepancy, you will need to create a clarification case for further processing. This process may involve other departments (for example, waste stream management or sales and distribution). Depending on the outcome, you may decide to enter a delivery block on future inbound deliveries.

### Production and Stock Management

Simple and recurring production transactions – that is, those that involve transforming materials by mixing, sorting, or converting them – can be supported in the software using a corresponding transaction category. As part of this process, source and target materials and their

relationships are predefined in transaction entries.

Each time you post a production transaction of this type, the relevant stock data is updated simultaneously. You can arrange for postings to be made on a daily, weekly, or monthly basis, and you can adjust the quantities shown in the transaction entry if a customer's needs change.

You can save the stock quantities of the different waste types for each waste disposal facility or, if required, for each container. Here too you can update the material stock on a daily, weekly, or monthly basis.

### Operations Log

The weights posted and the production transactions that take place within the facility are automatically transferred to the electronic operations log. It is also possible to create and manage shift log entries there. This helps to ensure that you comply with statutory documentation requirements.

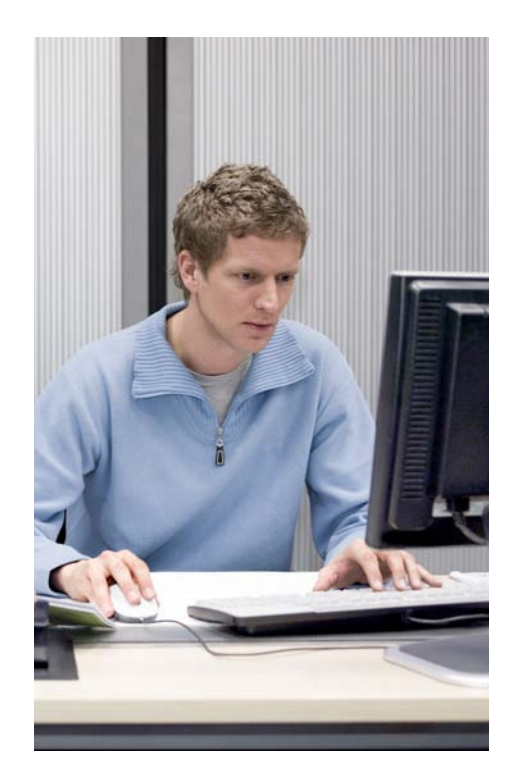

When an order item is confirmed, you can use SAP Waste and Recycling to generate a number of documents, such as debit memo requests or purchase orders for subcontractor services, inbound deliveries to external waste disposal facilities, or external transport services.

# <span id="page-8-0"></span>**Internal Facility Processes** Output Requests and Outbound **WEIGHING**

### The Output Process

The output process comprises all activities related to the outbound delivery of waste from the waste disposal facility and to the sale of waste materials.

### Maintaining Vendor Data

Similar to the concept of the business partner in the SAP application, the same data objects are used for maintaining vendor and customer master data. Therefore, the information provided about master data maintenance in the customer management section also applies to the maintenance of vendor data.

### Creating an Output Contract

In this process step, you begin by creating a contract with your waste disposal facility as the customer to manage the output of materials. Similar to the customer contracts saved in the SAP application, this contract also includes details such as materials and prices.

### Creating and Planning an Output Request

Most output requests are release orders for containers that are kept at a waste disposal facility. Consequently, these orders are not usually subject to longterm planning. Nevertheless, you generate waste disposal orders and order items for planning, weighing, and confirmation based on the frequency of such service requests. These order items define the

service to be performed, the place of performance, and the customer assigned.

Next, you allocate resources and save the data, such as the number of vehicles, trailers, and staff, in the SAP application. You then assign the unplanned order items in your planning area to the available resources. You can also include subcontractors in this process. The final disposal is often carried out by external waste disposal facilities. The material to be disposed of determines which of the available facilities is selected. After planning is complete, you can issue the waste disposal orders.

The orders to be planned contain recurring services (for example, weekly container services) or one-time services based on release orders. If these are already assigned to a route, no further action is necessary in operational planning, since the order item is already assigned to a vehicle and a driver. If, however, the order item has not yet been assigned to a route, further planning is required. Unassigned order items are managed separately in SAP Waste and Recycling, which makes them easy to identify.

Planners have access to the orders to be planned in accordance with their planner group. The planner group defines the assigned area of responsibility (for example, hazardous waste for a certain region) and the resources that a planner may allocate (for example, vehicles, trailers, subcontractors, drivers, and loaders). When you assign an order item to a subcontractor, you trigger a special process in which the subcontractor is handled like an internal resource, as described above. SAP Waste and Recycling enables you to manage the subcontractor relationship. You use the logistics functionality to manage purchasing contracts and orders, and you use the financial functionality to execute on financial transactions related to the subcontractor.

### Outbound Inspection

Before the waste leaves the facility, employees must inspect the physical and chemical composition of the material. The results are compared with the corresponding data held by the waste disposal facilities that will take receipt of such materials in order to avoid incorrect deliveries.

### Outbound Weighing

Any vehicle that has not yet been saved in the application must have its tare weight determined upon arrival at the waste disposal facility. Then, as soon as a vehicle has been loaded with the contractually agreed-upon materials in preparation for leaving the facility, outbound weighing can take place. Once the vehicle has been loaded, a scale determines its gross weight. The posting of the weighing record automatically leads to a material movement and updating of the waste disposal facility's stock data.

# <span id="page-9-0"></span>**Order Execution and Confirmation**  Integrated Confirmation Processes Reduce Manual Effort

### Executing Orders

All drivers or teams receive a route list detailing the orders allocated to them for the day. This document can contain both collective routes and a list of individual orders (for example, for container services). For vehicles that do not have an onboard computer, the driver takes down the required information – for instance start and end time and the number of miles driven to complete the route – on a cover sheet. The driver can also record other details, such as information about individual premises. The facility generates delivery notes for each order item, and these are either signed by the customer or updated by the driver with additional information. At the end of the working day, the driver submits the signed route list, which is then confirmed before the information is entered in the SAP application. Any extra information is entered manually at this stage.

By using onboard computer technology in your vehicles, you can improve on this error-prone and time-consuming manual, paper-based order execution process.

SAP Mobile Order Management for Waste and Recycling by PROLOGA allows information to be transmitted to and from the vehicle. Information such as the time the order was executed and the container weight can also be sent back to SAP Waste and Recycling directly, where this data is then automatically further processed when orders are confirmed.

### Confirming Financial Data

When an order item is confirmed, you can use SAP Waste and Recycling to generate a number of documents, such as debit memo requests or purchase orders for subcontractor services, inbound deliveries to external waste disposal facilities, or external transport services. Finally, the confirmed order data is written to the controlling system by means of internal postings.

### Prebilling and Issuing Invoices

You can process the debit memo request generated during the confirmation process independently of the contract or order item. It is possible to add or delete rows or change prices (for example, index prices) before the invoice is generated. If a billing block is in place, you must first remove it.

To create an invoice, select the appropriate debit memo requests. You can group them together in one invoice or issue separate invoices. Invoice splits are based on data saved about the customer, contract, a contract item, or the debit memo request. The processes described for debit memo requests and invoices or selfbilling invoices also apply to credit memo requests and credit memos. You can output invoices in a number of ways, including a digitally signed PDF document or a printout.

### Find Out More

To learn more about how SAP Waste and Recycling can help your waste disposal facility optimize your daily disposal processes, contact your SAP representative or visit us on the Web at [www.sap.com/industries/utilities](http://www.sap.com/industries/utilities/waste-and-recycling/index.epx) [/waste-and-recycling/index.epx](http://www.sap.com/industries/utilities/waste-and-recycling/index.epx).

#### <span id="page-10-0"></span>**Summary**

The SAP<sup>®</sup> Waste and Recycling application gives you a comprehensive and fully integrated solution for managing your daily waste disposal processes. It helps you optimize the main processes of waste disposal – logistics, management, recycling, and disposal.

#### Business Challenges

- Address rising costs and pressure on margins
- Create more appropriate ways to execute waste disposal processes
- Increase competitiveness with transparent business processes
- Gain fast access to important enterprise information

#### Key Features

- **Contract management** Implement an efficient data and order contract system for managing your daily waste disposal processes
- **Inbound and outbound weighing** Achieve faster weighing with integrated SAP weighing software that automates the process of identifying vehicles, orders, and contracts
- **Inspection, production, and operations** Use automated functions to accelerate inbound inspection, simplify production and stock management, and maintain an operations log
- Order execution Generate route listings and financial data including purchase orders, confirmation documents, and invoices

#### Business Benefits

- **Improved customer management** through bundled customer processes combined with fast and reliable order execution
- **Optimum resource utilization** thanks to prompt access to vehicles and containers, as well as powerful tools for route planning
- **Increased efficiency** thanks to flexible modeling and efficient implementation of all types of waste disposal services
- **Optimized facility management** through the integration of the weighing scale into the SAP software

#### For More Information

Would you like to find out more about SAP Waste and Recycling and the opportunities this solution can present for your company? Then contact your SAP representative or visit us on the Web at [www.sap.com/industries/utilities/waste-and-recycling/index.epx.](http://www.sap.com/industries/utilities/waste-and-recycling/index.epx)

#### 50 102 348 (10/10)

©2010 SAP AG. All rights reserved.

SAP, R/3, SAP NetWeaver, Duet, PartnerEdge, ByDesign, SAP BusinessObjects Explorer, and other SAP products and services mentioned herein as well as their respective logos are trademarks or registered trademarks of SAP AG in Germany and other countries.

Business Objects and the Business Objects logo, BusinessObjects, Crystal Reports, Crystal Decisions, Web Intelligence, Xcelsius, and other Business Objects products and services mentioned herein as well as their respective logos are trademarks or registered trademarks of Business Objects Software Ltd. in the United States and in other countries.

All other product and service names mentioned are the trademarks of their respective companies. Data contained in this document serves informational purposes only. National product specifications may vary.

These materials are subject to change without notice. These materials are provided by SAP AG and its affiliated companies ("SAP Group") for informational purposes only, without representation or warranty of any kind, and SAP Group shall not be liable for errors or omissions with respect to the materials. The only warranties for SAP Group products and services are those that are set forth in the express warranty statements accompanying such products and services, if any. Nothing herein should be construed as constituting an additional warranty.

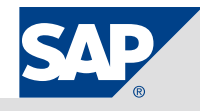